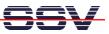

## How to use the DNP/9200 Autostart Feature

The DIL/NetPC DNP/9200 default embedded Linux configuration comes with an Autostart feature. This feature allows you to start a program at boot time.

The DNP/9200 embedded Linux scans the Flash memory-based directory **/flash** direct before the end of the boot phase for a Linux shell script file with the name **autostart.sh**. If this file is present, the shell script will be executed.

• **1. Step**: Create a Linux shell script file with the name **autostart.sh** on your development system and transfer this file to the DNP/9200 directory **/flash**. Use a simple text editor program for this job. It is also possible to create the file direct with the help of a Telnet or serial console session:

```
cd /flash
cat > autostart.sh
#!/bin/sh
while true ; do
    date > /var/autostart.log
    sleep 1
done
CTRL-D (CTRL-D stops the Linux cat command)
chmod +x autostart.sh
```

| DIL-NetPC - HyperTerminal                                                                                                    |     |
|----------------------------------------------------------------------------------------------------|-----|
| Datei Bearbeiten Ansicht Anrufen Übertragung ?                                                                                                    |     |
|                                                                                                    |     |
| eth0                                                                                                    | _ 🗅 |
| Starting inetd: inetd<br>Starting httpd<br>Starting autostart<br>- SSV Embedded Linux - Version 0.20<br>emblinux login: root<br>Password:<br>login[145]: root login on 'ttyS0'<br>[root@emblinux /root]\$cd /flash |     |
| <pre>[root@emblinux /flash]\$cat &gt; autostart.sh #!/bin/sh while true ; do     date &gt; /var/autostart.log     sleep 1 done [root@emblinux /flash]\$chmod +x autostart.sh [root@emblinux /flash]\$ls -al</pre>  |     |
| drwxr-xr-x 1 root root 0 Jan 1 12:06 .                                                                                                    |     |
| drwxr-xr-x 16 root root 512 Aug 24 2004<br>-rwxr-xr-x 1 root root 71 Jan 1 12:07 autostart.sh                                                                                                    |     |
| -rwxr-xr-x 1 root root 71 Jan 1 12:07 autostart.sh<br>drwxr-xr-x 1 root root 0 Jan 1 1970 www                                                                                                    |     |
| [root@emblinux /flash]\$                                                                                                    |     |
| 1                                                                                                    | -   |
| Verbunden 00:09:57 VT100J 115200 8-N-1 RF GROSS NUM Aufzeichnen Druckerecho                                                                                                    |     |

• **2.** Step: Reboot the DNP/9200. Then watch the content of the file /var/autostart.log. The Linux shell script sample file from the 1. Step writes every second a new date string into this file.

| 🗞 DIL-NetPC - HyperTerminal                                                                                                    |  |
|----------------------------------------------------------------------------------------------------|--|
| Datei Bearbeiten Ansicht Anrufen Übertragung ?                                                                                                    |  |
|                                                                                                    |  |
| - SSV Embedded Linux - Version 0.20<br>emblinux login: root<br>Password:<br>login[148]: root login on 'ttyS0'<br>[root@emblinux /root]\$ls -al /var<br>drwxr-xr-x 8 root root 352 Jan 1 12:09 .<br>drwxr-xr-x 16 root root 512 Aug 24 2004<br>drwxr-xr-x 2 root root 64 Apr 3 2000 lib                                            |  |
| Irwxrwxrwx1 rootroot3 Aug 242004 adm -> logdrwxr-xr-x2 rootroot192 Apr3 2000 logdrwxr-xr-x3 rootroot96 Jun3 1998 spooldrwxr-xr-x2 rootroot160 Jan1 12:09 rundrwxrwxrwt3 rootroot96 Apr4 2000 locklrwxrwxrwx1 rootroot4 Aug 24 2004 tmp -> /tmpdrwxr-xr-x3 rootroot4 Aug 24 2003 state-rw-r-r1 rootroot40 Jan1 12:10 autostart.log |  |
| Thu Jan 1 12:10:36 /usr/local/arm 1970<br>[root@emblinux /root]\$cat /var/autostart.log<br>Thu Jan 1 12:10:44 /usr/local/arm 1970<br>[root@emblinux /root]\$cat /var/autostart.log<br>Thu Jan 1 12:10:47 /usr/local/arm 1970<br>[root@emblinux /root]\$                                                                           |  |
| Verbunden 00:12:22 VT100J 115200 8-N-1 RF GROSS NUM Aufzeichnen Druckerecho                                                                                                    |  |

**Please note:** If you edit shell script files for Linux systems on a Windows-based PC, it is necessary to convert these files with a DOS2UNIX tool before you transfer them to the DIL/NetPC DNP/9200. Linux shell script files are simple text files. Windows is using the good old MS-DOS format for text files. MS-DOS and UNIX systems use different methods to identify end-of-line information in text files. MS-DOS – including Windows 9x, ME, NT, 2000 and XP – use a carriage return/linefeed pair (CR/LF), whilst UNIX only uses the LF character.

**Please note:** The steps of this document are tested with the DIL/NetPC DNP/9200 and Linux kernel version 2.4.

That's all.